## **Campagne de bourses de lycée 2021-2022 est ouverte !**

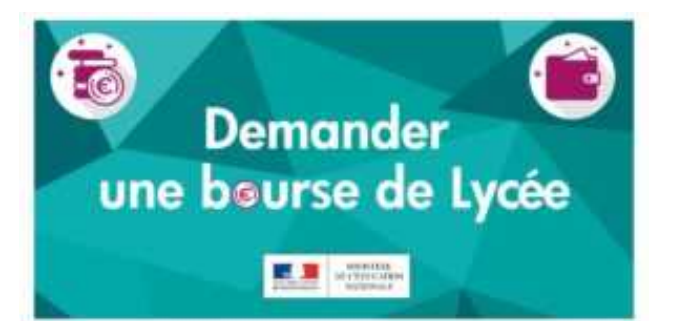

## **Dates :**

- Demande en version papier du **17 mai au 6 juillet 2021** inclus et du **2 septembre au 21 octobre 2021** inclus.
- Demande en ligne sur le portail scolarité service du **28 juin au 6 juillet 2021** inclus et du **2 septembre au 21 octobre 2021** inclus avec votre compte Educonnect.

## **Demande en version papier :**

Vous trouverez les documents suivants en pièces jointes

- le **dossier de demande de bourse nationale de lycée** pour l'année scolaire 2021-2022 *(pdf modifiable)*
- la **notice d'information**
- le **flyer** simplifié contenant le lien vers le [simulateur de bourse](https://calculateur-bourses.education.gouv.fr/cabs/api/v1/lycee/simulateur.html).

Nous vous remercions de bien vouloir nous faire parvenir le dossier ci-joint complété et signé accompagné des pièces justificatives nécessaires dès que possible, par email ou par courrier.

- Les documents à joindre obligatoirement à votre dossier :
	- Un document mentionnant votre numéro fiscal
- Pièces complémentaires à fournir, selon votre situation :

 Si vous vivez **en concubinage** : tout document mentionnant le numéro fiscal de votre de votre partenaire

 Si l'enfant pour lequel vous demandez la bourse est **désormais à votre charge** et ne figurait pas sur votre avis d'imposition 2020 : attestation de paiement de la CAF indiquant les personnes à votre charge + justificatif du changement de résidence de l'enfant

 Si votre demande concerne un enfant dont vous avez **la tutelle** : Copie de la décision de justice désignant le tuteur ou de la décision du conseil de famille + attestation de paie-ment de la CAF

Si vous êtes dans l'incapacité de l'imprimer, veuillez le faire savoir au secrétariat d'Intendance. Nous vous enverrons un exemplaire papier par voie postale.

**Demande en ligne (à partir du 28 juin) :** 

Pour accéder au [portail Scolarité-Services](https://www.education.gouv.fr/accedez-au-portail-scolarite-services-de-votre-academie-5222), deux possibilités s'offrent à vous :

 **Se connecter avec votre compte unique EduConnect**. [Guide de première connexion](https://www.education.gouv.fr/scolarite-services-aide-la-premiere-connexion-des-parents-11939).

 **Se connecter avec FranceConnect** : le bouton qui permet d'accéder aux services en ligne de l'Éducation nationale et d'autres services publics en utilisant votre compte impots.gouv.fr, ou ameli.fr ou identité numérique (laposte), ou mobileconnectetmoi (orange), ou msa.fr

En cas de doute, nous vous invitons à contacter le secrétariat d'Intendance, ou pour des situations particulières, M. BONNET, assistant social.

**N'attendez pas le dernier moment pour retourner votre dossier.**

La décision vous sera adressée au cours du 1<sup>er</sup> trimestre de l'année scolaire 2021-2022.